1, 安装手机银行, 并登录, 打开首页, 选择"更多";

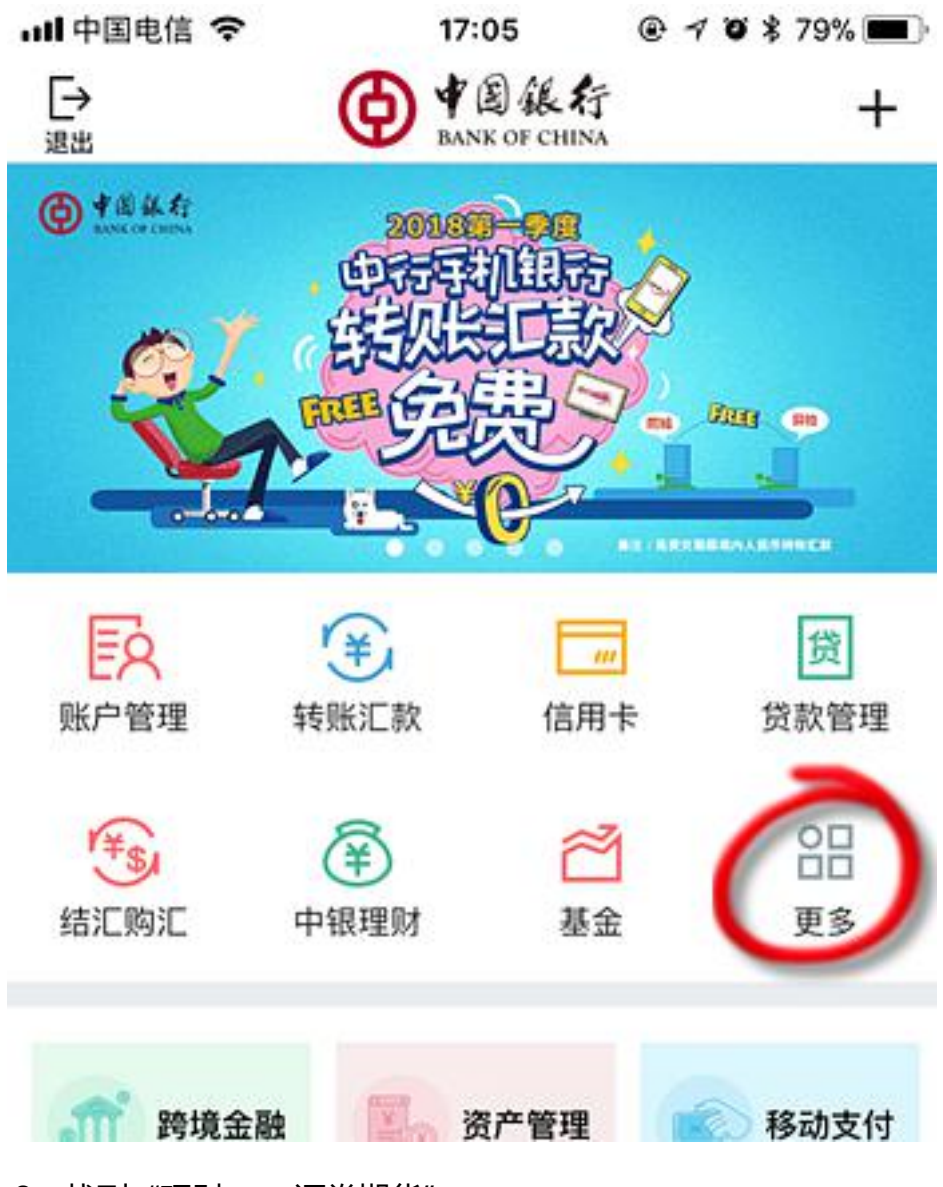

2,找到"理财——证券期货";

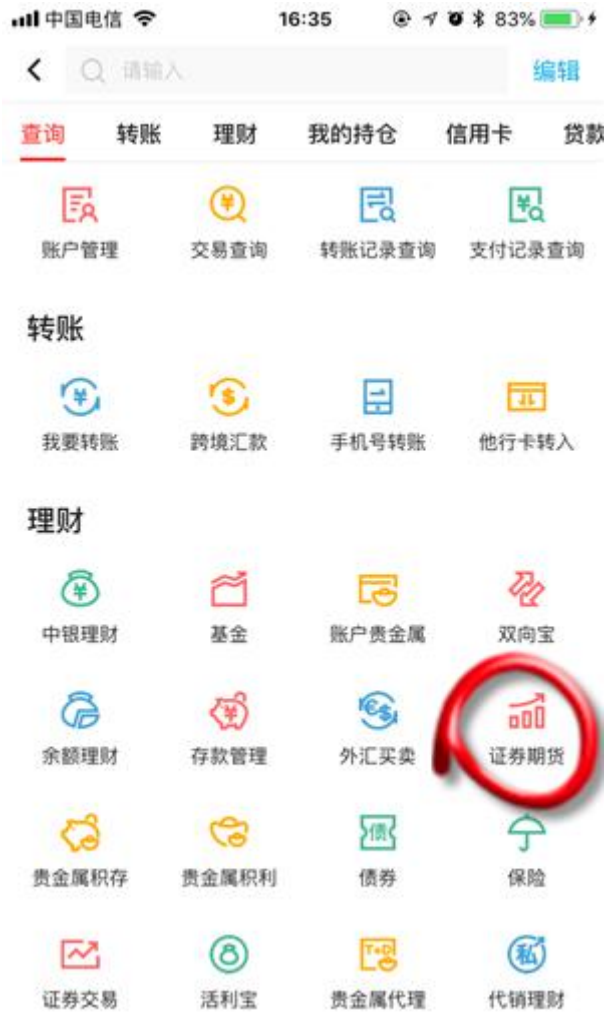

3, 选择"银期服务";

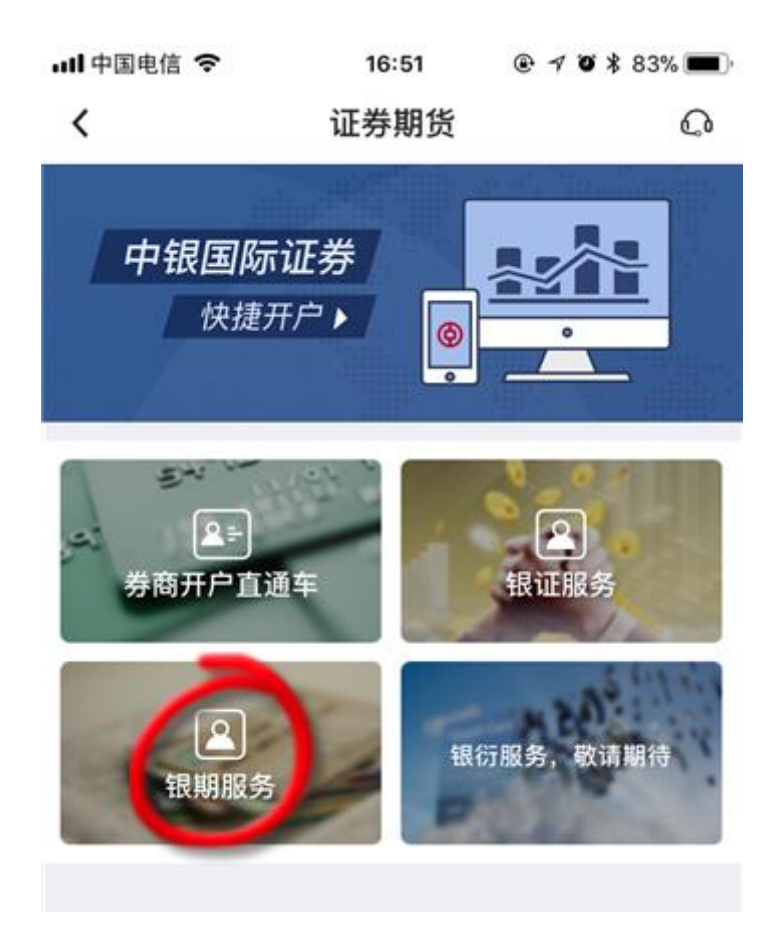

4,点击"签约";

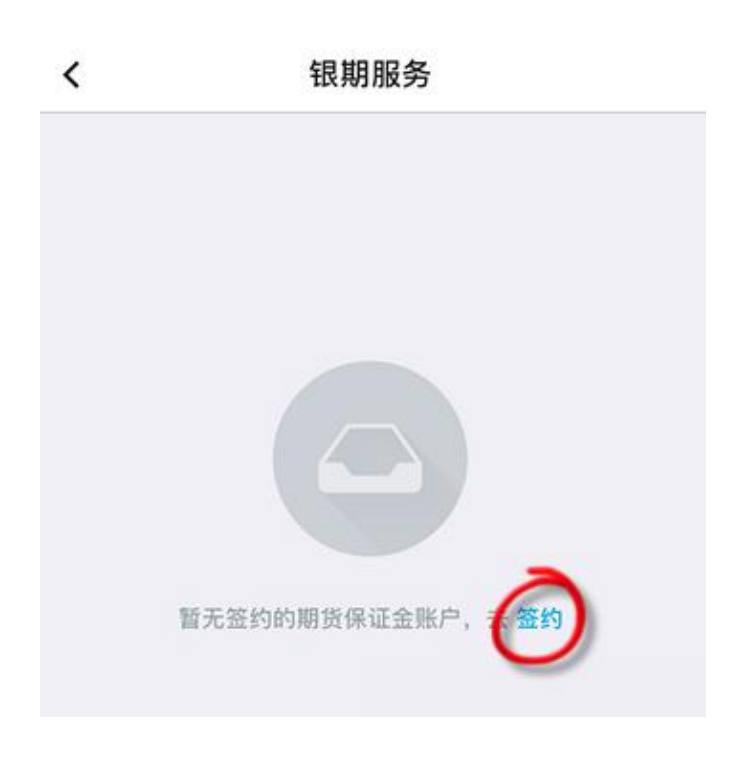

5, 选择期货公司"东兴期货",输入期货资金账号和资金密码, 点击同意 协议和"下一步";

 $\overline{\phantom{a}}$ 客户签约 期货公司 东兴期货 > 银行账户 6217  $\rightarrow$ 人民币元 > 币种 保证金账户 \*\*\*\*\*\*\*\*\*\*\* 保证金密码  $000000$ 输入6位数字期货资金密码 本人 (甲方) 已阅读并同意《中国银行银期转账服 务协议书》, 完全同意和接受协议书全部条款和内 容、愿意履行和承担该协议书中约定的权利和义 务。 1.通过此功能可建立银行结算账/ 朝货保证金账户之间 的勾连关系。

6,确认信息;

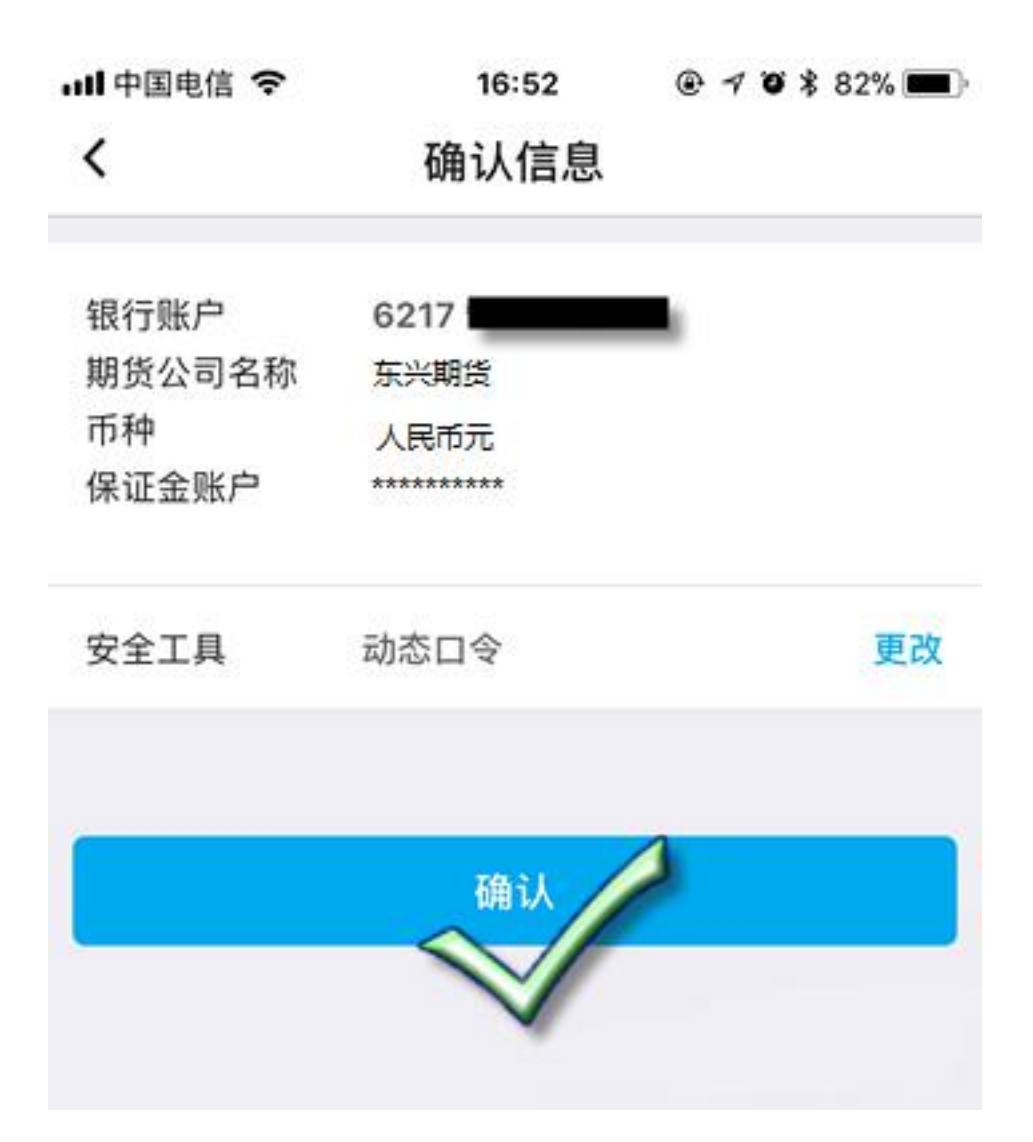